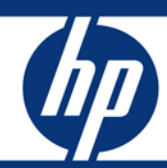

# HP Power Advisor utility: Download and Installation Instructions

For MS Windows XP and Vista

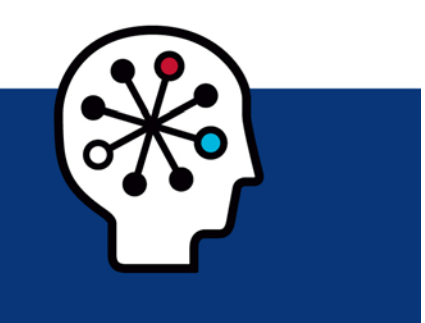

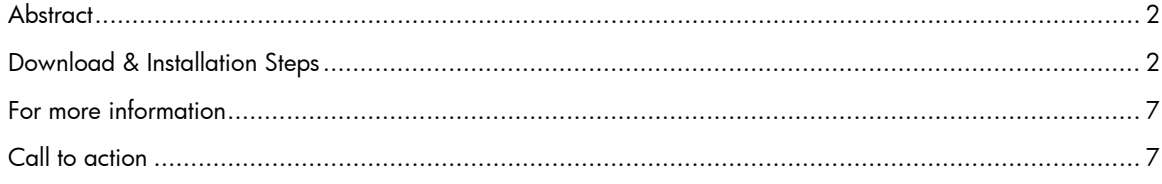

### <span id="page-1-0"></span>**Abstract**

The following paper is a brief guide to the installation of the HP Power Advisor utility on Microsoft Windows XP, Vista, and 7 systems. For users with Mac and Linux environments, the web based utility can be used. The HP Power Advisor version 1.3 and beyond utilize Adobe AIR for installation and updates. The user's local system must be enabled with Adobe AIR to use the download version of the HP Power Advisor tool. A free copy of Adobe AIR can be downloaded from the Adobe download site at<http://get.adobe.com/air/>. A wide variety of applications can be used to successfully unzip files. This instruction set uses one of the more popular, WinZip. A free copy of WinZip can be found at www.winzip.com.

#### <span id="page-1-1"></span>Download & Installation Steps

Before beginning the download and installation of the HP Power Advisor, ensure that your local system has Adobe AIR enabled. Adobe AIR can be obtained from<http://get.adobe.com/air/> .

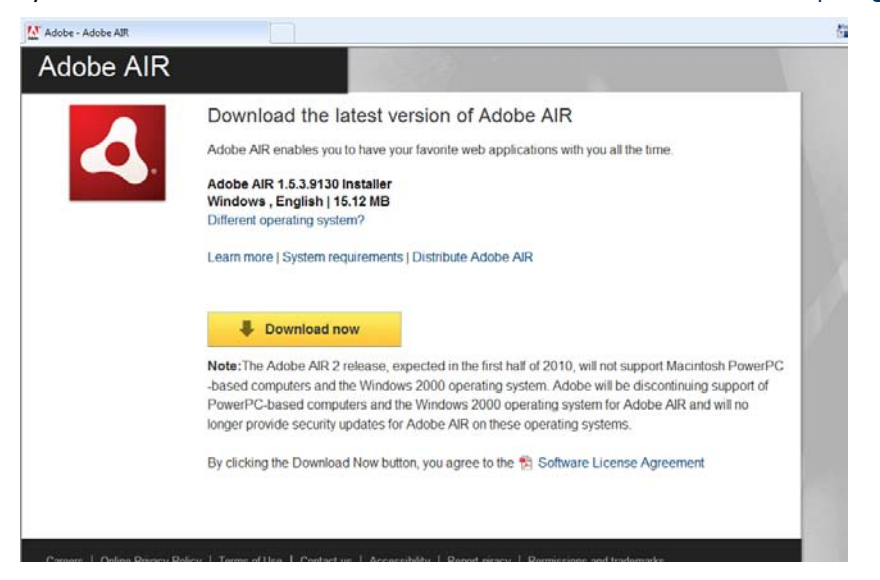

After installation of Adobe AIR, please continue with download steps below.

The HP Power Advisor can be downloaded from the [www.hp.com/go/hppoweradvisor](http://www.hp.com/go/hppoweradvisor) URL. The landing page for the HP Power Advisor can be seen below in Step 1.

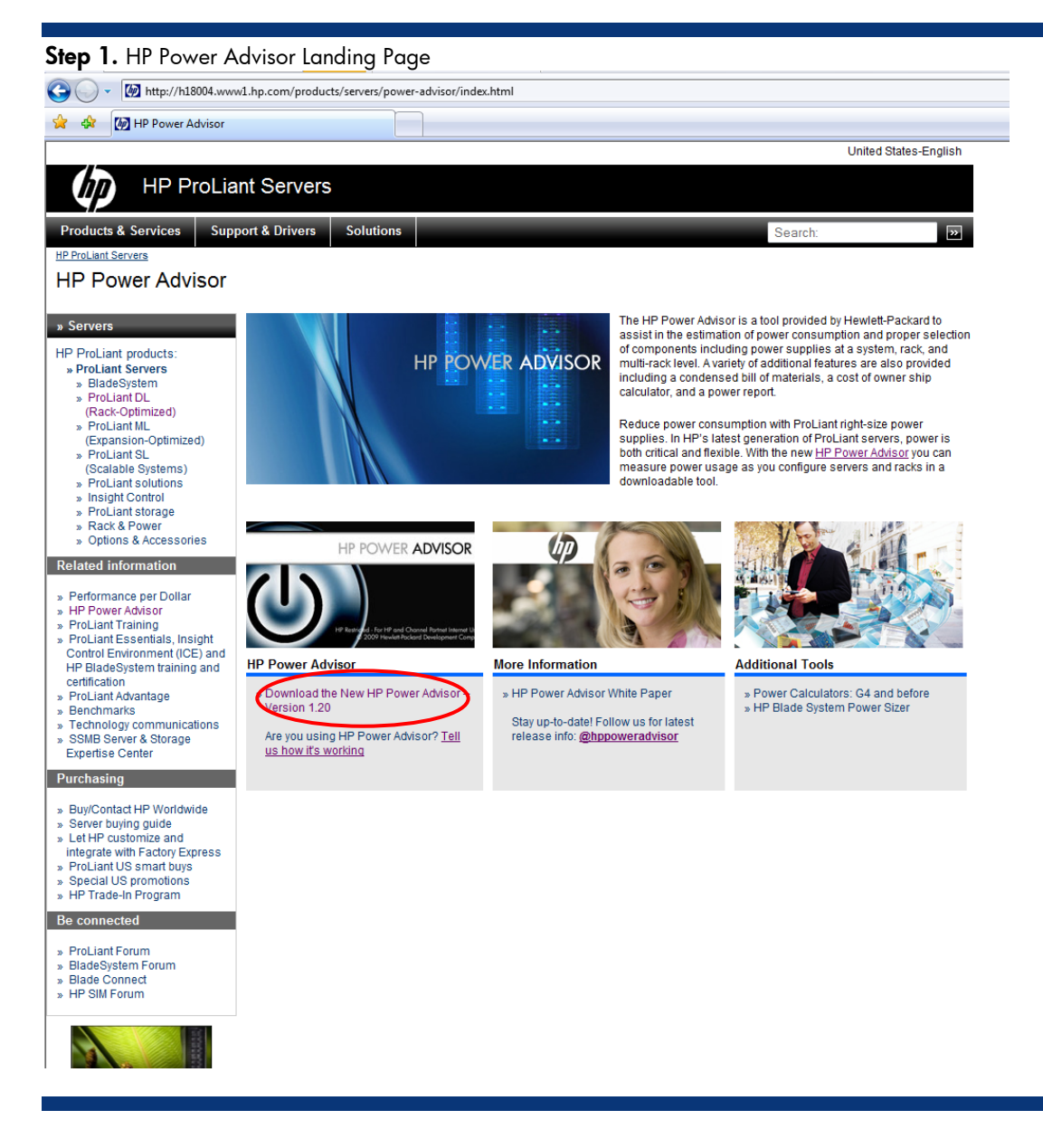

On this page (*Step 1- above*), left mouse click the "Download the New HP Power Advisor Version X.XX" link circled in red above.

After clicking the link, you will see the File Download dialogue box appear (see Step 2 on the next page).

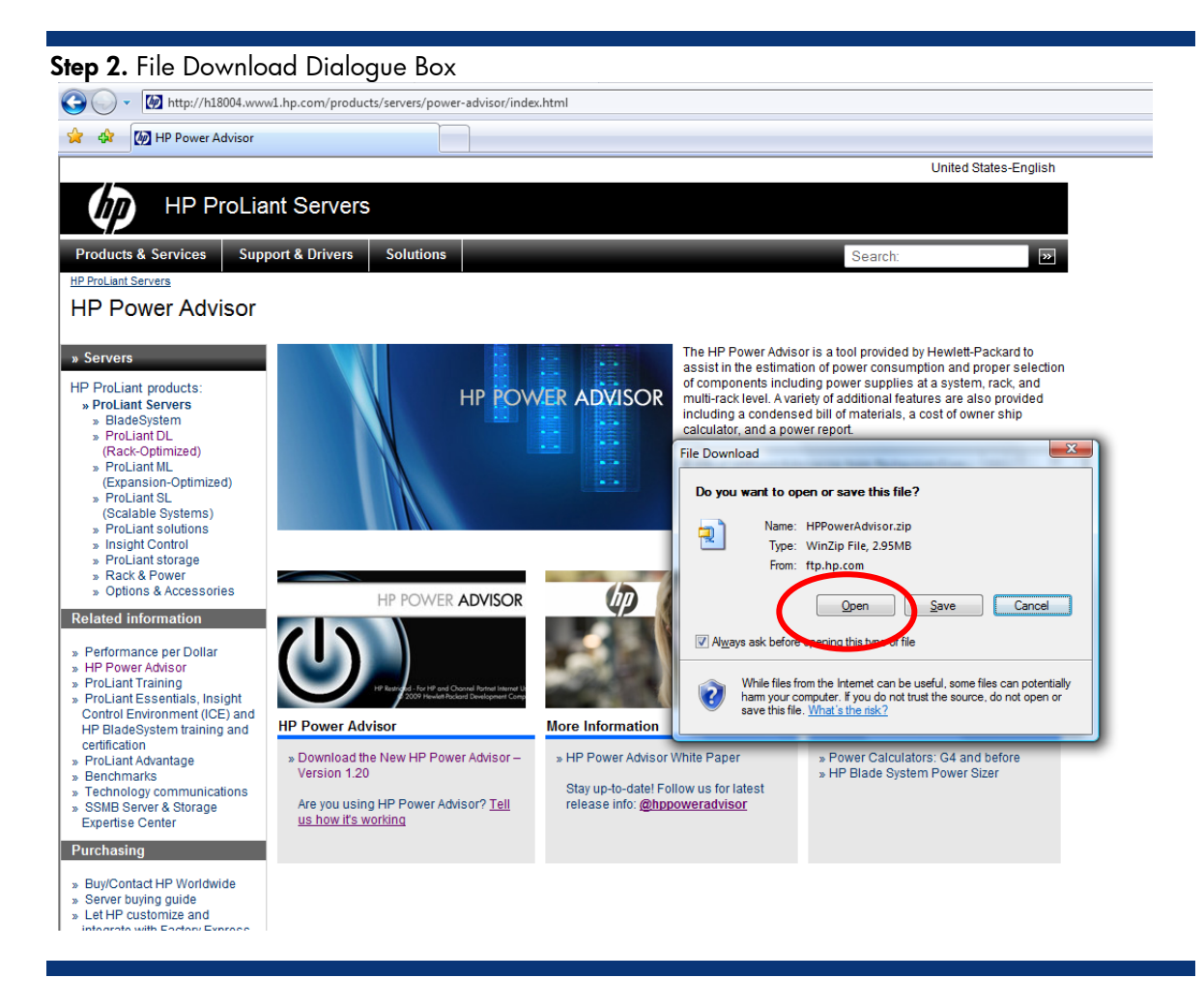

This dialogue box is indicating that you are initiating the download of "HPPowerAdvisor.zip". This file format has been used as some security settings restrict the download of Adobe ".air" and ".exe – executable files".

Left mouse click the button titled "Open". Clicking "Open" in the File Download dialogue box will cause a new window to open, displaying the contents of the .zip file. Either the standard Microsoft unzip function or a program such as WinZip may be used to unzip the file. There are a number of free applications available on the web today that can also be used for unzipping .zip files.

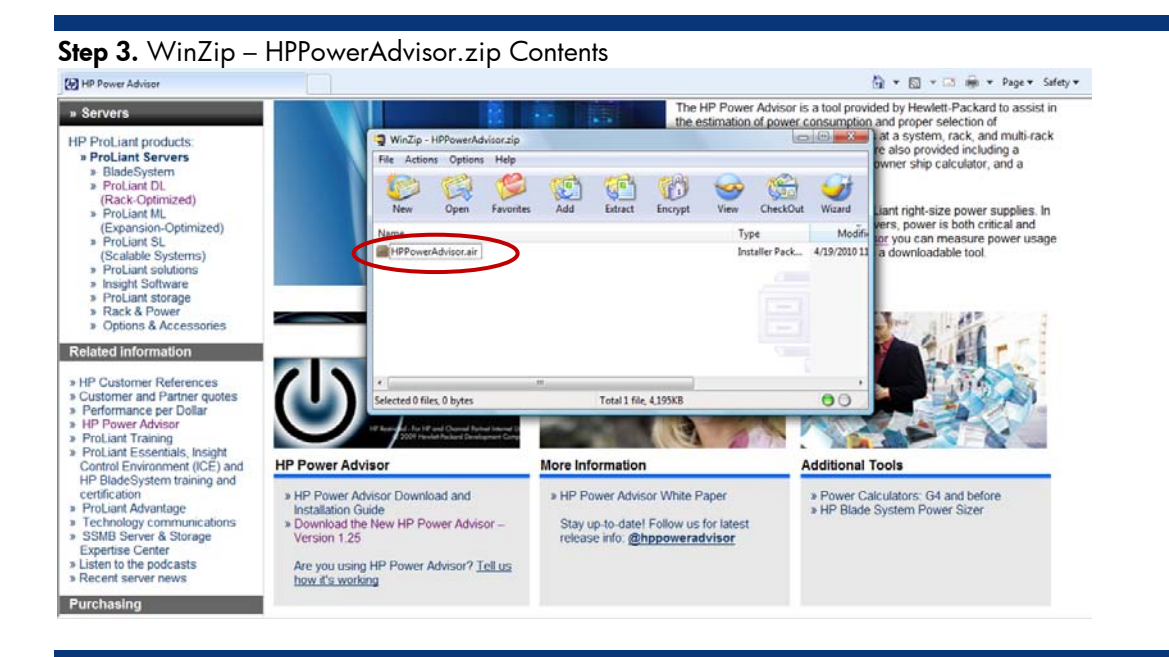

Double left click on the "HP Power Advisor.air" file. The .air file shown is the installer for the HP Power Advisor utility.

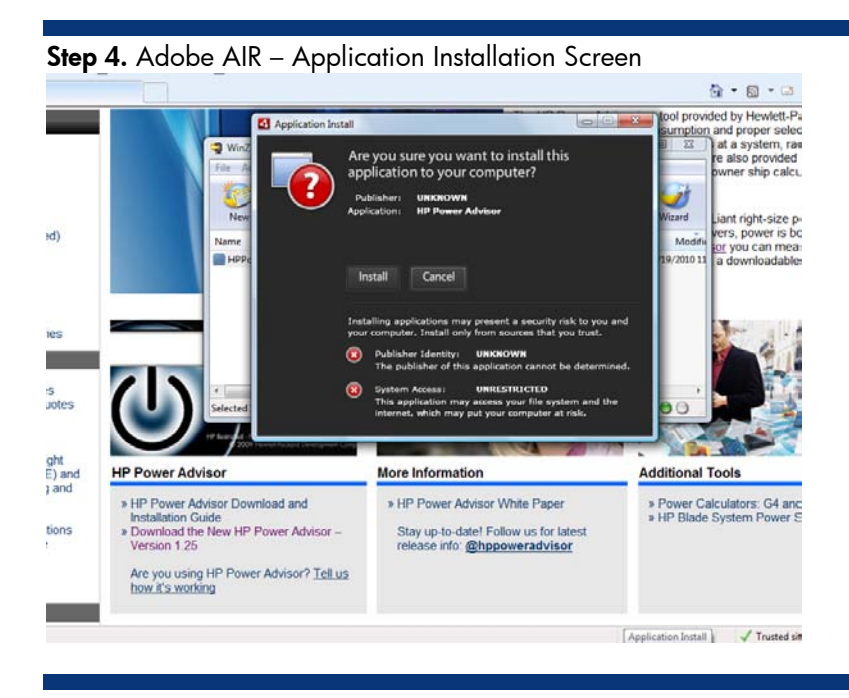

Left mouse click on the button titled "Install", as this file has been provided by a trusted source. The "System Access" warning is displayed for two reasons: 1. the program requires access to the local files system in order to save your work and re-load configuration files from previous sessions within the utility, 2. the program also requires access to the internet in order to search for newer revisions and updates to the HP Power Advisor Utility.

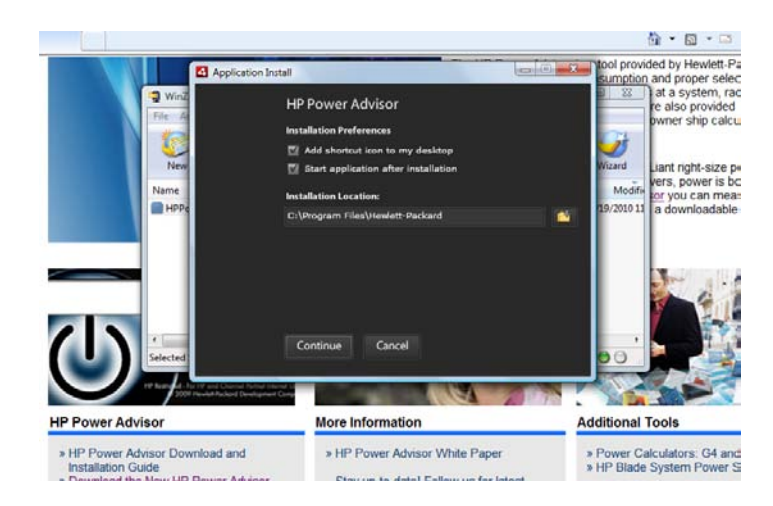

The next screen will allow the user to determine whether a shortcut is added to the desktop. This screen also allows for the automatic start of the application after installation. Finally, the user can define a location for the tool – the default location is C:\Program Files\Hewlett-Packard. Once the preferred selections are made, left mouse click on the "Continue" button.

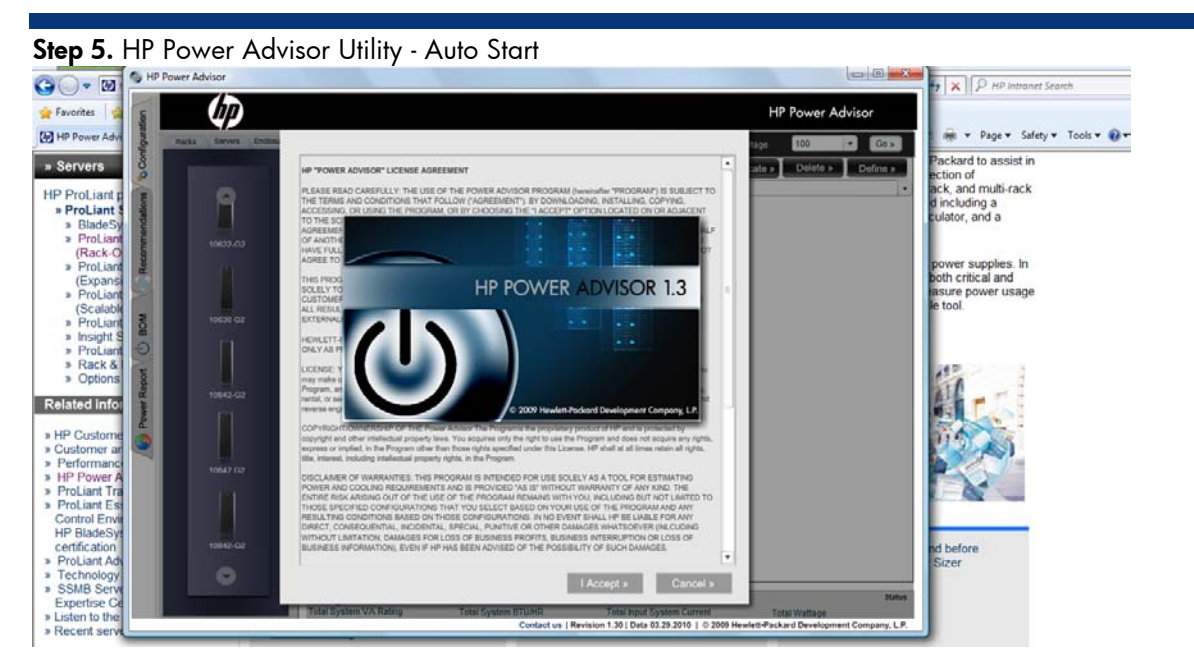

<span id="page-5-0"></span>If the "start application after installation" box was selected, the HP Power Advisor will automatically start once installation completes.

#### For more information

For additional information, refer to the resources listed below.

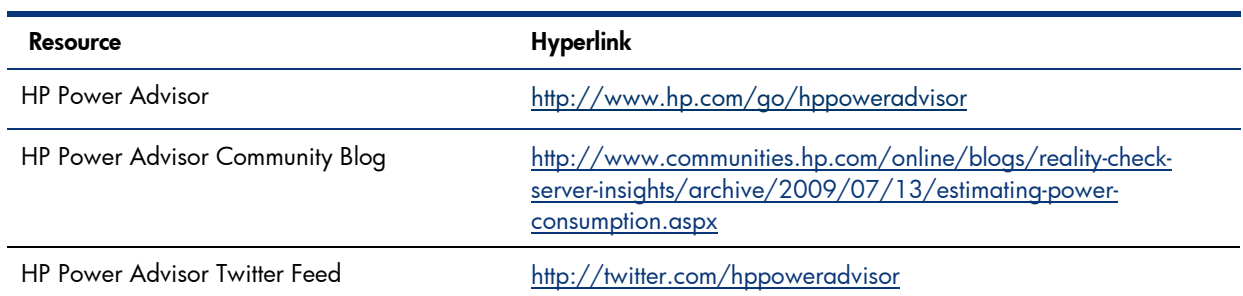

## <span id="page-6-0"></span>Call to action

Send comments about this paper to: [hppoweradvisor@hp.com](mailto:hppoweradvisor@hp.com)

© 2009 Hewlett-Packard Development Company, L.P. The information contained herein is subject to change without notice. The only warranties for HP products and services are set forth in the express warranty statements accompanying such products and services. Nothing herein should be construed as constituting an additional warranty. HP shall not be liable for technical or editorial errors or omissions contained herein.

Microsoft, Windows, and Windows NT are US registered trademarks of Microsoft Corporation.

TC0xxxxxxHT, February 2009

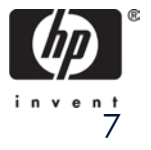